## **Share Bird Feed**

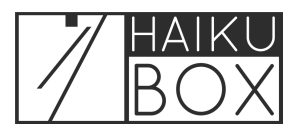

Follow these steps to create a unique website URL which allows friends and family to see your birds identified by Haikubox.

- **1** Navigate to **<https://listen.haikubox.com/#/haikubox>**
- **2** Click on the Account icon at the top right of your screen.

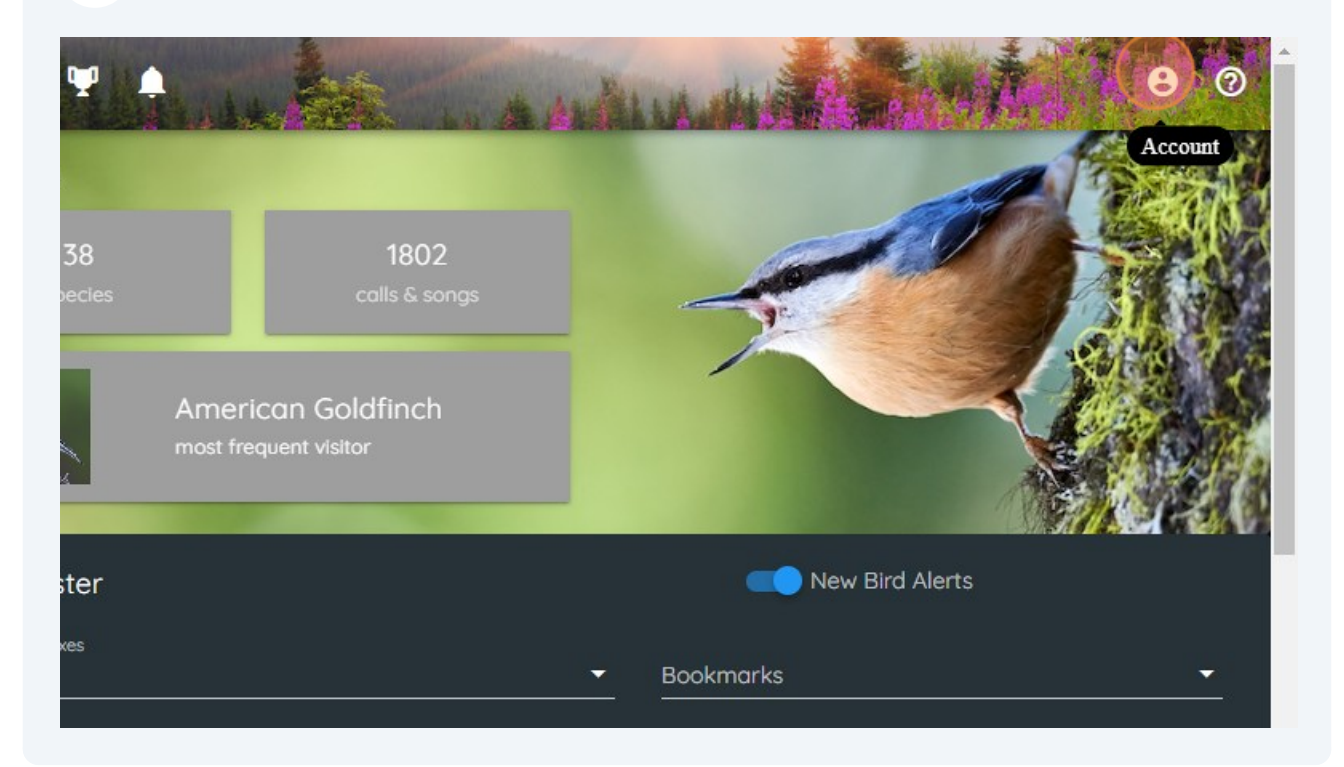

Click the checkbox to generate your unique website URL.

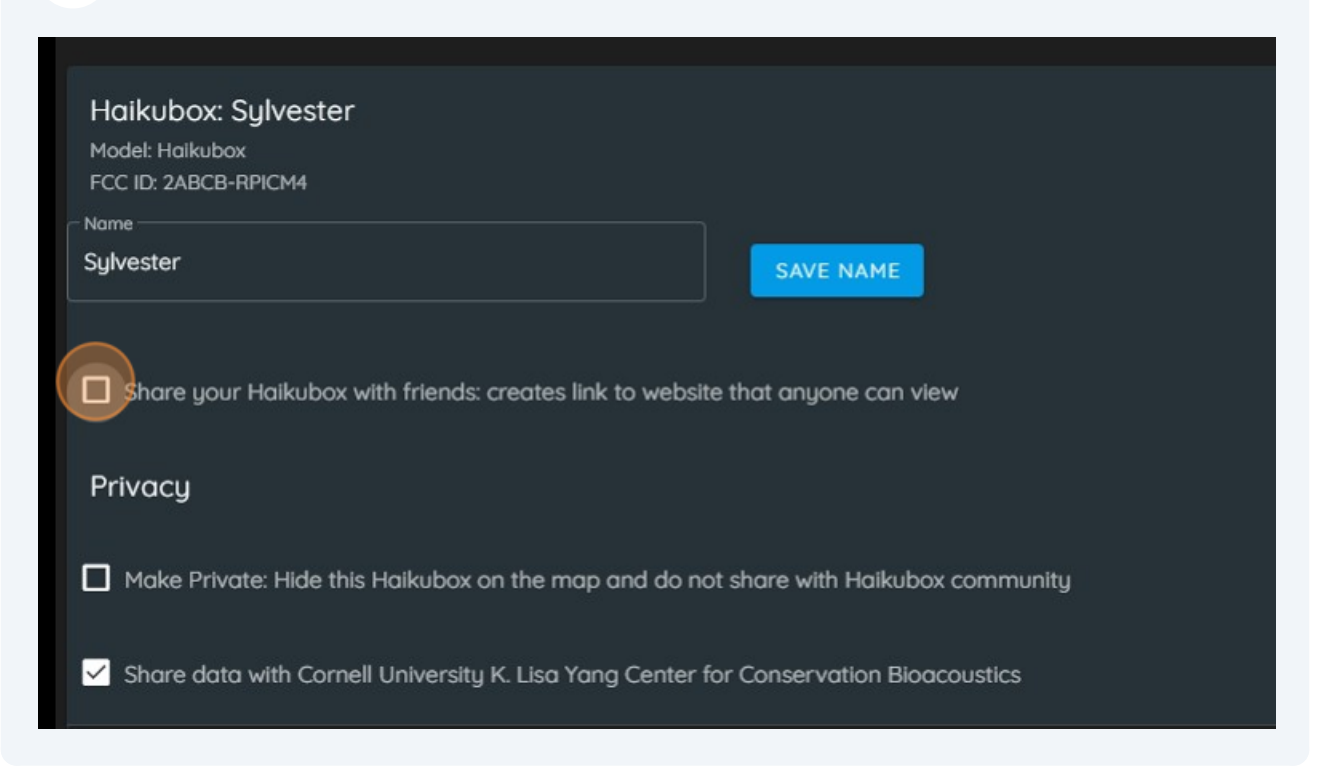

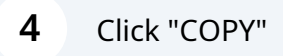

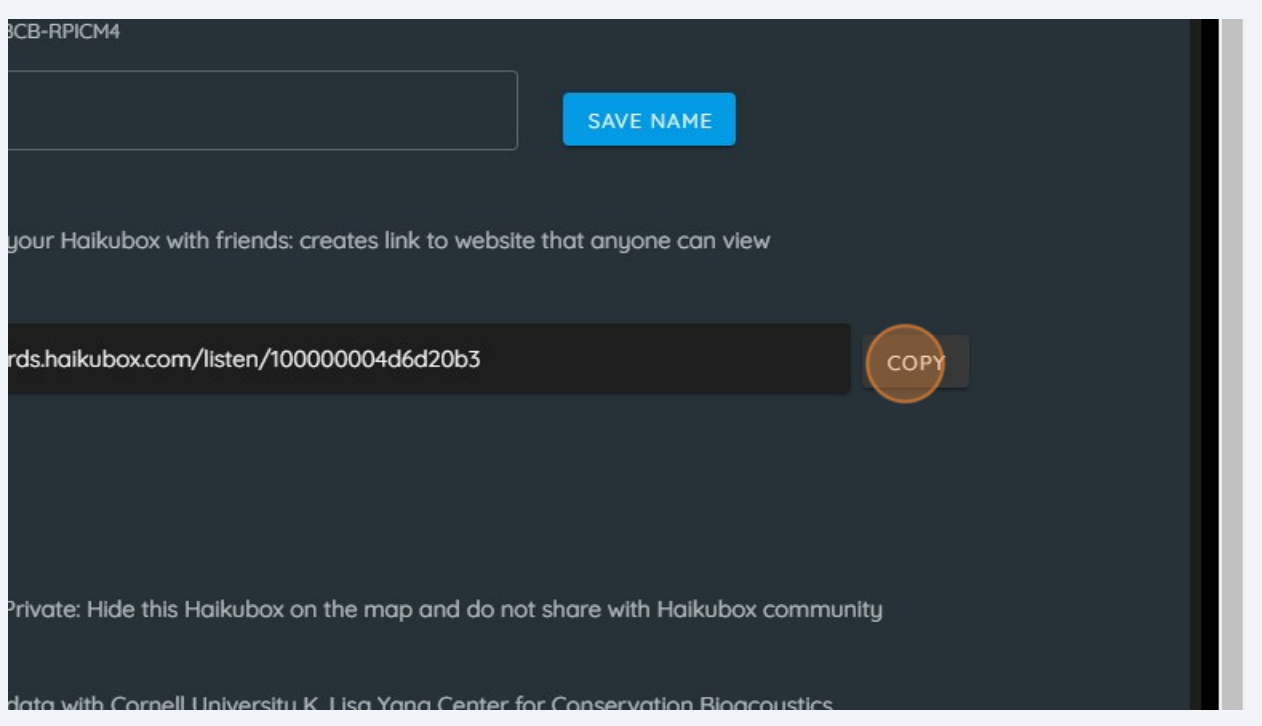

**6** This is the view your friends and family can view. Share the link with them so they can see your birds!

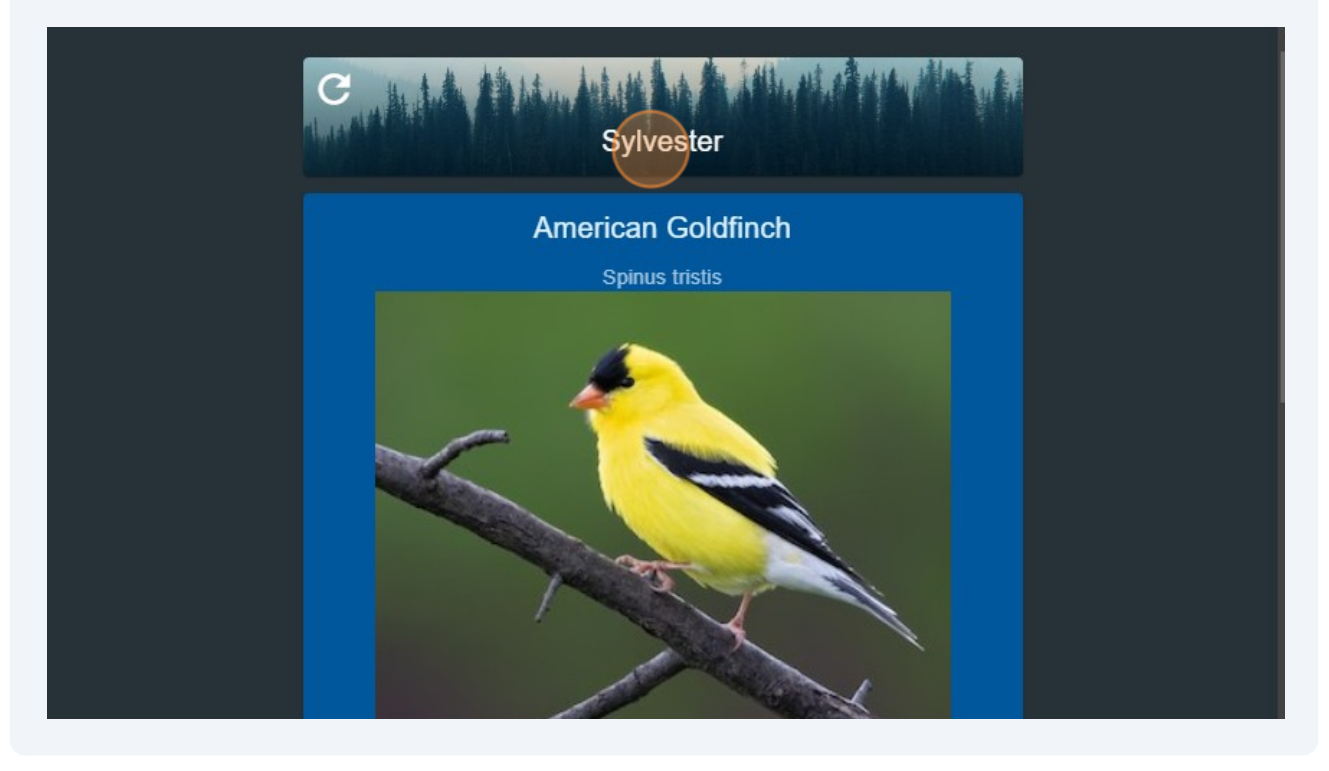